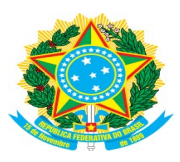

#### MINISTÉRIO DA EDUCAÇÃO INSTITUTO FEDERAL DE EDUCAÇÃO, CIÊNCIA E TECNOLOGIA BAIANO CAMPUS URUÇUCA

# ROTINA DE CLONAGEM E PADRONIZAÇÃO DOS COMPUTADORES **INSTITUCIONAIS**

NÚCLEO DE GESTÃO DE TECNOLOGIA DA INFORMAÇÃO

# Conteúdo

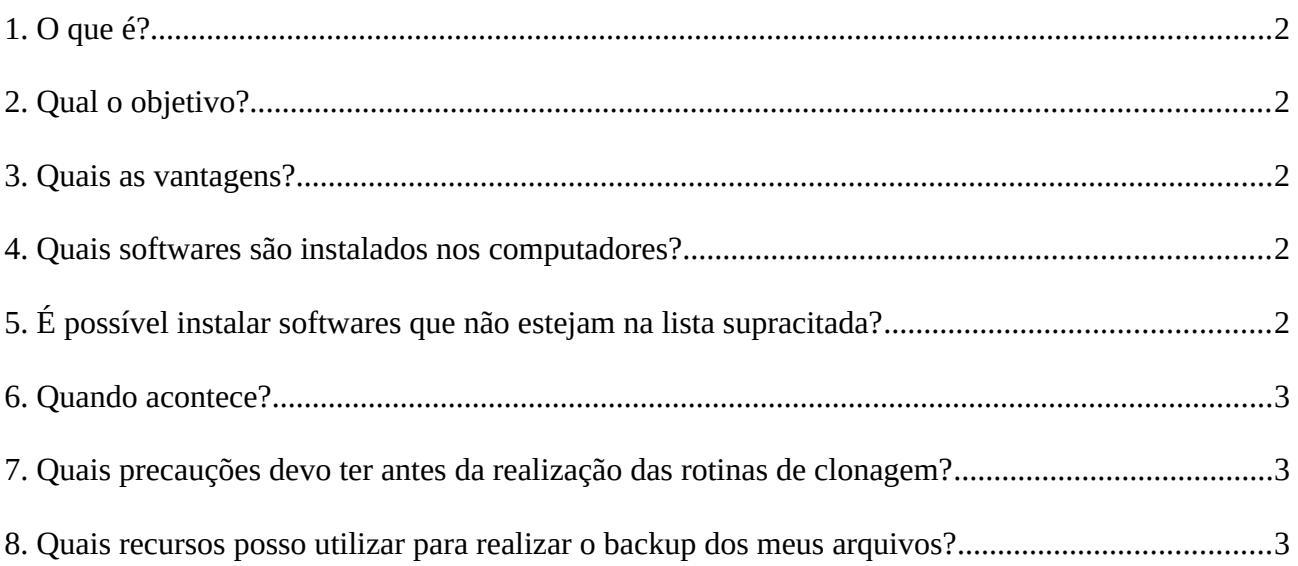

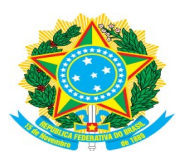

#### MINISTÉRIO DA EDUCAÇÃO INSTITUTO FEDERAL DE EDUCAÇÃO, CIÊNCIA E TECNOLOGIA BAIANO CAMPUS URUÇUCA

## <span id="page-1-0"></span>**1. O que é?**

Procedimento técnico que consiste na sobrescrita da memória de armazenamento secundária (*HDD* ou *SSD*) de um computador com um arquivo de imagem de disco gerado de outro computador de mesmo modelo, geralmente com o sistema operacional, drives e aplicativos pré-configurados.

# <span id="page-1-4"></span>**2. Qual o objetivo?**

Padronizar os computadores institucionais com todos os softwares necessários às diversas atividades acadêmicas e administrativas desenvolvidas no campus.

#### <span id="page-1-3"></span>**3. Quais as vantagens?**

- ✔ Permite a permuta entre os computadores do campus sem prejuízo às atividades dos usuários;
- ✔ Possibilita uma rápida substituição do computador ou do ambiente de trabalho (sala) em casos de incidentes;
- ✔ Reduz o tempo de recuperação de desastres em possíveis falhas do sistema operacional ou dos aplicativos;
- $\overline{\smash{\varphi}}$  Promove seguranca ao ambiente da rede institucional garantindo a homogeneidade nas configurações e nas atualizações de segurança em todo parque de máquinas;
- ✔ Permite o uso compartilhado dos computadores e diminui os custos de manutenção;
- ✔ Reduz o tempo de ociosidade das máquinas e aumenta o valor agregado desses recursos para a instituição.

#### <span id="page-1-2"></span>**4. Quais softwares são instalados nos computadores?**

Todos que estão presente na **[Lista de Softwares Homologados](https://www.ifbaiano.edu.br/unidades/urucuca/files/2024/03/Lista-de-Softwares-Homologados.pdf)** (estabelecida pela *[Política de](https://www.ifbaiano.edu.br/unidades/urucuca/files/2024/03/Politica-de-Gestao-dos-Recursos-e-Servicos-de-TI-PGRSTI.pdf) [Gestão dos Recursos e Serviços de TI \[PGRSTI\]](https://www.ifbaiano.edu.br/unidades/urucuca/files/2024/03/Politica-de-Gestao-dos-Recursos-e-Servicos-de-TI-PGRSTI.pdf)*), conforme compatibilidade com o sistema operacional do computador.

## <span id="page-1-1"></span>**5. É possível instalar softwares que não estejam na lista supracitada?**

Qualquer software livre ou que o campus/instituição possua o licenciamento adequado para utilização dentro do ambiente institucional poderá ser instalado nos computadores institucionais. Para isso, basta registra um chamado na **[Central de Serviços do SUAP](https://suap.ifbaiano.edu.br/centralservicos/visualizar_solucoes/69/)** solicitando a instalação

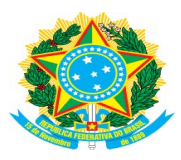

#### MINISTÉRIO DA EDUCAÇÃO INSTITUTO FEDERAL DE EDUCAÇÃO, CIÊNCIA E TECNOLOGIA BAIANO CAMPUS URUÇUCA

deste programa. Também é possível solicitar ao [NGTI](https://www.ifbaiano.edu.br/unidades/urucuca/sobre-o-ngti/) a inclusão deste programa na **[Lista de](https://www.ifbaiano.edu.br/unidades/urucuca/files/2024/03/Lista-de-Softwares-Homologados.pdf) [Softwares Homologados](https://www.ifbaiano.edu.br/unidades/urucuca/files/2024/03/Lista-de-Softwares-Homologados.pdf)** para que esteja disponível nos demais computadores institucionais a partir da próxima rotina de clonagem.

### <span id="page-2-2"></span>**6. Quando acontece?**

Anualmente ou semestralmente, a depender da necessidade de atualização ou adição dos softwares utilizados. Geralmente são escolhidos os períodos dos recessos acadêmicos.

#### <span id="page-2-1"></span>**7. Quais precauções devo ter antes da realização das rotinas de clonagem?**

Conforme explicado no item 1 deste documento, com a sobrescrita realizada no disco durante o procedimento de clonagem, todos os dados anteriormente armazenados são perdidos. Logo, algumas precauções se fazem necessária:

- ✔ Sempre utilizar o serviço de [sincronização](https://support.google.com/chrome/answer/185277?hl=pt-BR&co=GENIE.Platform%3DDesktop) disponível na maioria dos navegadores de internet atuais para manutenção do histórico, favoritos, senhas dentre outros dados de navegação;
- $\checkmark$  Sempre realizar o backup periódico dos seus arquivos de trabalho armazenados no disco (*HD*) do computador institucional que utilizar.

#### <span id="page-2-0"></span>**8. Quais recursos posso utilizar para realizar o backup dos meus arquivos?**

Podem ser utilizados tanto serviços externos de armazenamento em nuvem como: *[Google Drive](https://www.google.com/intl/pt-br/drive/about.html)*, *[Mega Nz](https://mega.io/pt-br/)*, *[Onedrive](https://www.microsoft.com/pt-br/microsoft-365/onedrive/online-cloud-storage)*, *[MeuDrive](https://meudrive.ifbaiano.edu.br/owncloud/index.php/login)* (disponibilizado pelo IF Baiano); assim como o serviço interno de **[Compartilhamento de Arquivos em Rede](https://www.ifbaiano.edu.br/unidades/urucuca/sobre-o-ngti/)**. Mais detalhes sobre este serviço estão nos anexos da **[Política de Uso dos Recursos e Serviços de TI \(PURSTI\)](https://www.ifbaiano.edu.br/unidades/urucuca/files/2024/03/Politica-de-Uso-dos-Recursos-e-Servicos-de-TI-PURSTI.pdf)**.